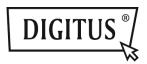

# **USB 3.0 3 IN 1 COMBO ADAPTER**

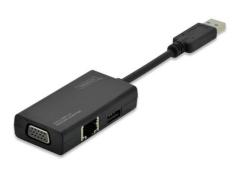

**Quick Installation Guide** DA-70835

# **Specification**

3 in 1 Combo Adapter: Input - USB 3.0

| Port        | Usage         |
|-------------|---------------|
| VGA x 1     | USB 3.0       |
| LAN x 1     | Fast Ethernet |
|             | (10/100M)     |
| USB 2.0 x 1 | USB Port      |

# **Driver Install**

Install a driver into your computer:

# Windows OS: VGA, LAN

- Step 1: Find a CD on your package and put this CD into your computer.
- Step 2: You will see a folder

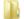

Driver Install

Click it and you will see the following:

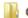

Original Driver

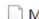

MAC OS 10.7~10.9.pkg

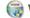

Windows OS.exe

Please kindly double click "Windows OS.exe" to start the installation.

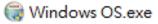

When the installation is finished, it will disappear automatically.

#### **MAC OS: LAN**

- Step 1: Find a CD on your package and put this CD into your computer.
- Step 2: You will see a folder

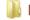

Driver Install

Click it and you will see the following:

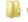

Original Driver

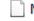

MAC OS 10.7~10.9.pkg

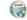

Windows OS.exe

Please kindly double click "MAC OS 10.7~10.9.pkg" to start the installation.

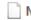

MAC OS 10.7~10.9.pkg

When the installation is finished, it will disappear automatically. \*\*Original Driver: You could also install manually and execute the driver on each folder.

#### Notice of VGA port:

▲ Hardware Requirement:

Chipset supports GEN2 or above.

▲ VGA Resolution:

Connected to USB 3.0 → up to 1080p Connected to USB 2.0 → 800 x 600 only

#### 1 Flicker:

You might see flickers on your monitor. Do not worry about it! This is because of the bandwidth issue. You could adjust your computer's monitor to the lower resolution or stop other devices on this combo adapter.

### 2. No Display:

If there is no display to a connected monitor / projector / TV, you could adjust your computer's monitor to the lower resolution.

\*\*Please kindly refer to details on page 6 of user manual.

### USB 2.0 Hub:

Plug and Play

\*Notice of USB port: Provides Bus Power 500mA